## **Конфігурація Winamp.**

- 1. Запустіть програму Winamp.
- 2. Лівий клік мишкою, випадає список з різними пунктами меню. Нам потрібен "**Options**" а потім "Preferences".

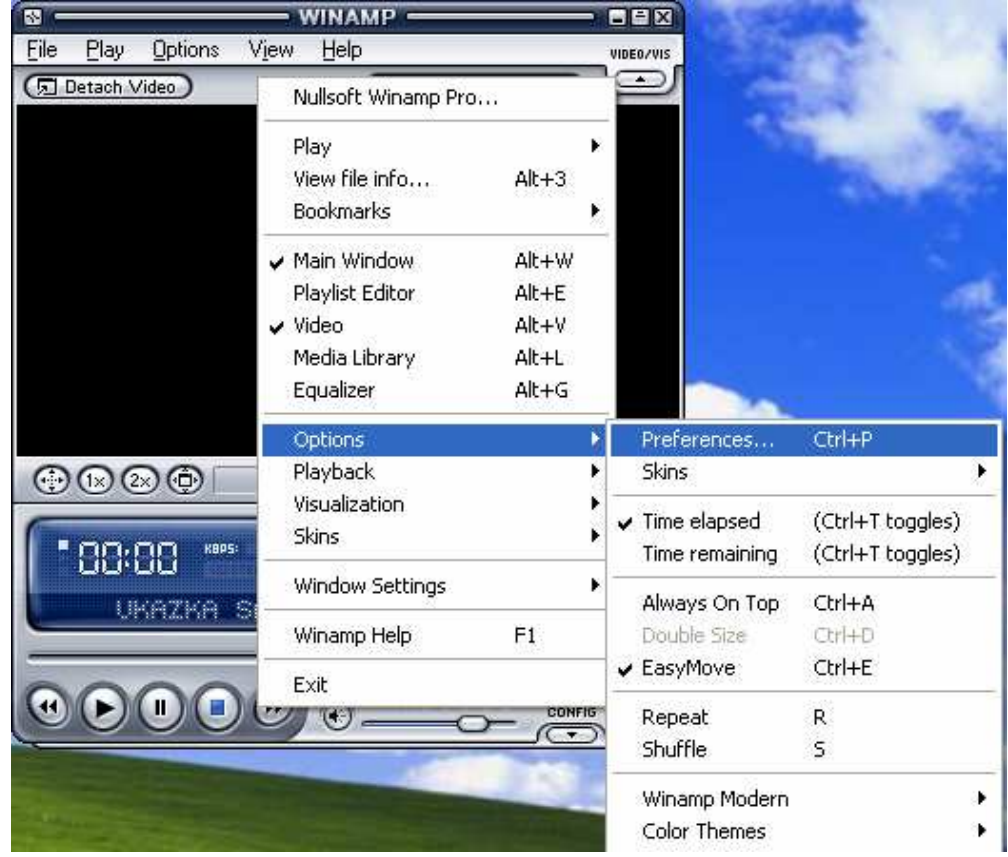

3. В пункті меню "**Preferences**" ми знаходимо «**General Preferences».** В пункті «**Select your internet connection type:**» ми вибираємо спосіб виходу до Internet. А в пункті меню «(optional) specify HTTP proxy address: 'Server port'» ми прописуємо: **127.0.0.1:9202**

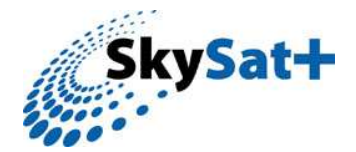

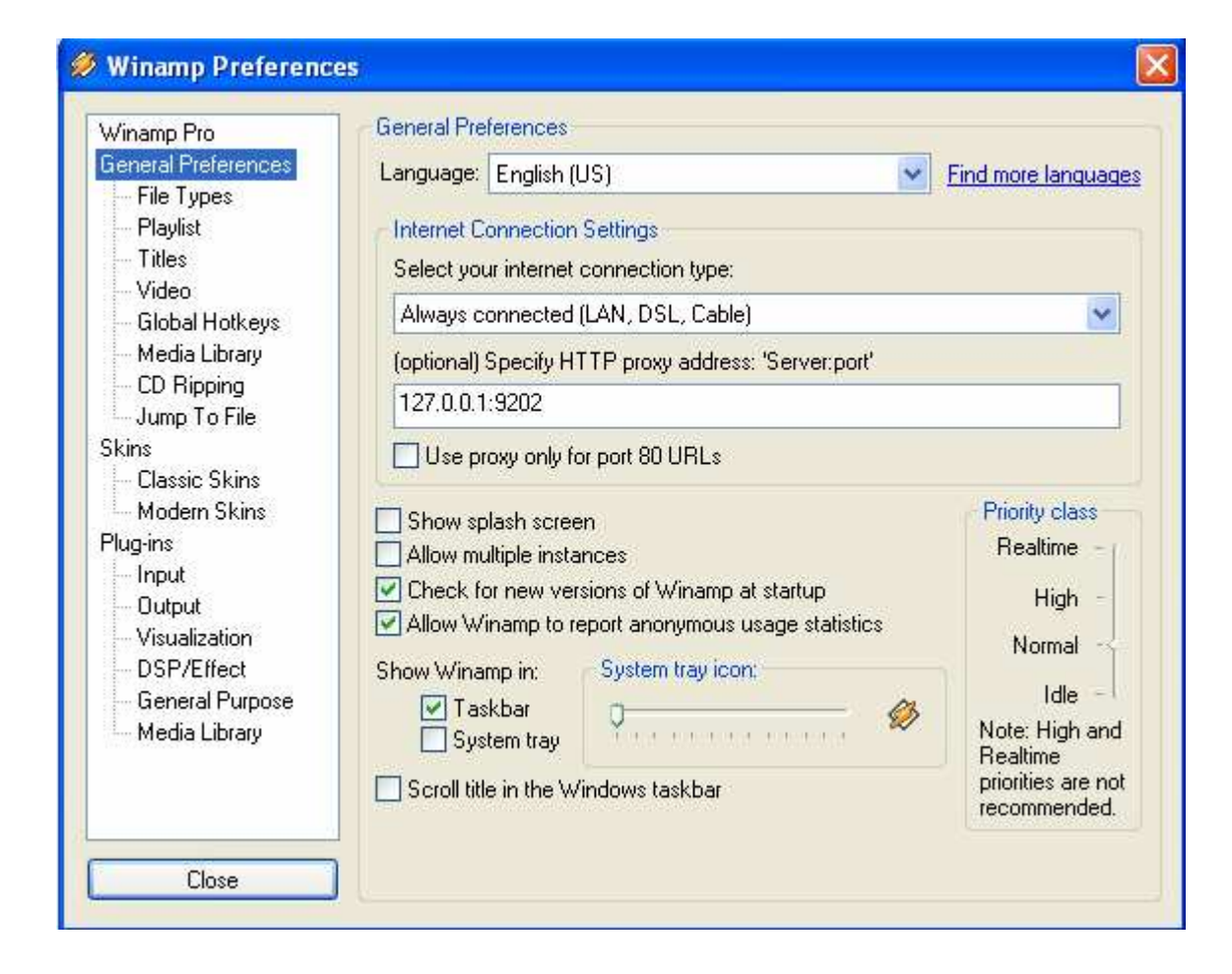

4. Після всіх дій які були описані вище ми тиснемо "Close".

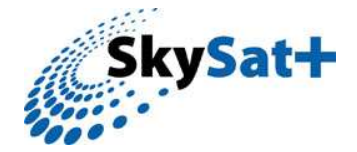